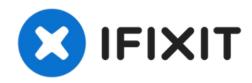

# **Compaq Presario CQ58 HDD Replacement**

Written By: ZFix

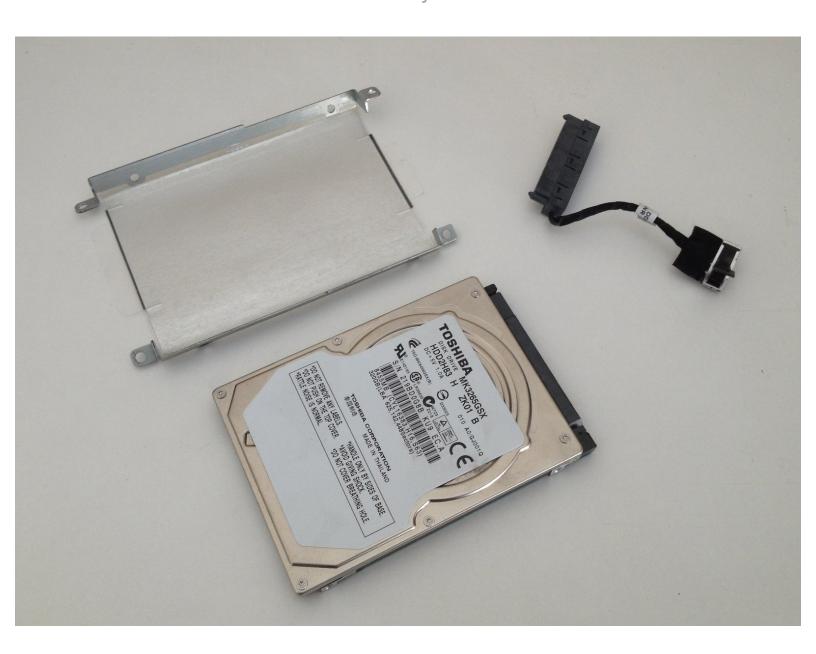

### **INTRODUCTION**

If you want to change not working Hard Disk Drive (HDD) or you want to upgrade it, this manual will help you to do this.

[video: http://youtu.be/QDYm7m1AfLU]

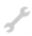

## **TOOLS:**

Phillips #0 Screwdriver (1)

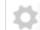

### **PARTS:**

• 500 GB 5400 RPM 2.5" Hard Drive (1)

### Step 1 — HDD

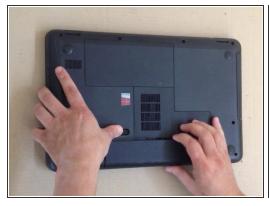

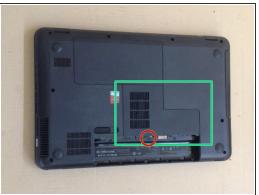

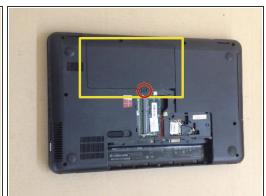

- Remove the battery.
- Remove the RAM Memory Cover.
- Remove the HDD Cover.

### Step 2

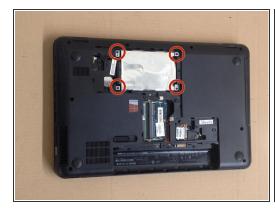

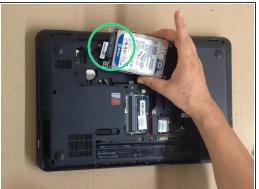

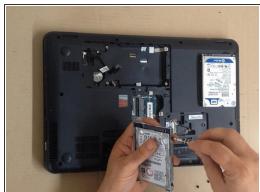

- Remove the 4x screws and take out the HDD.
- Disconnect the SATA cable.
- The Hard Drive is held in the HDD Caddy by 4x screws.
- (i) Did you do it successfully?

To reassemble your device, follow these instructions in reverse order.